## **usb-nSTEP Instructions**

## **Hardware Connection**

- 1) Stepper motor connects to usb-nSTEP using supplied **VOICE** cable. Do **not** use DATA cables. **VOICE** cables can be identified by looking at the ends of the cable. Color of wires are reversed comparing one end to the other.
- 2) usb-nSTEP connects to external 12V DC using supplied power cable
- 3) usb-nSTEP connects to PC usb port using supplied usb cable

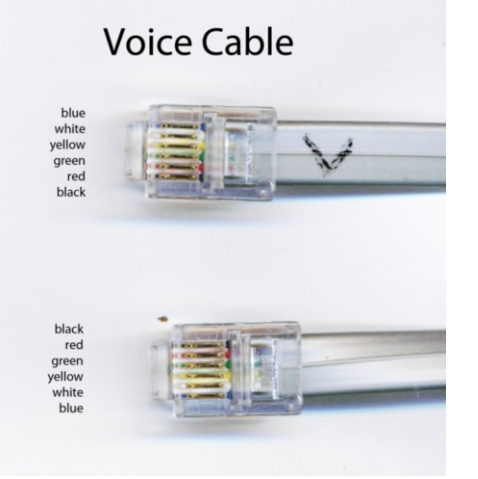

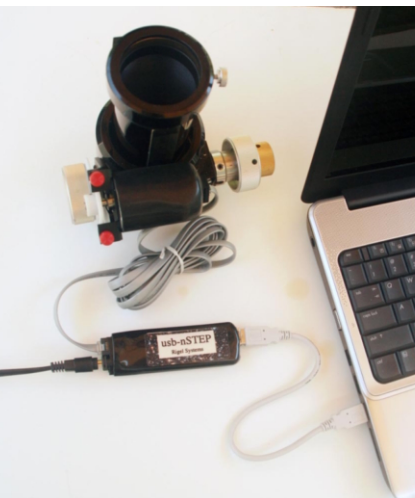

**4)** Optional temperature probe plugs into 2.5mm jack next to usb socket on usb-nSTEP.

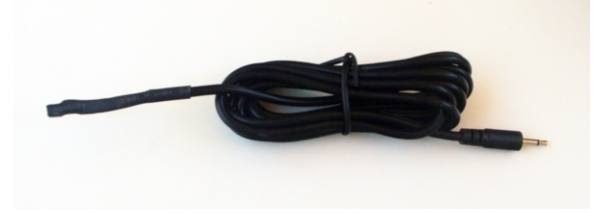

# **Software Installation**

- 1) Download and install the ASCOM platform from http://ascom-standards.org/index.htm
- 2) Go to http://www.astrogene1000.com/products/gcusb\_nstep/gcusb\_nstep.htm

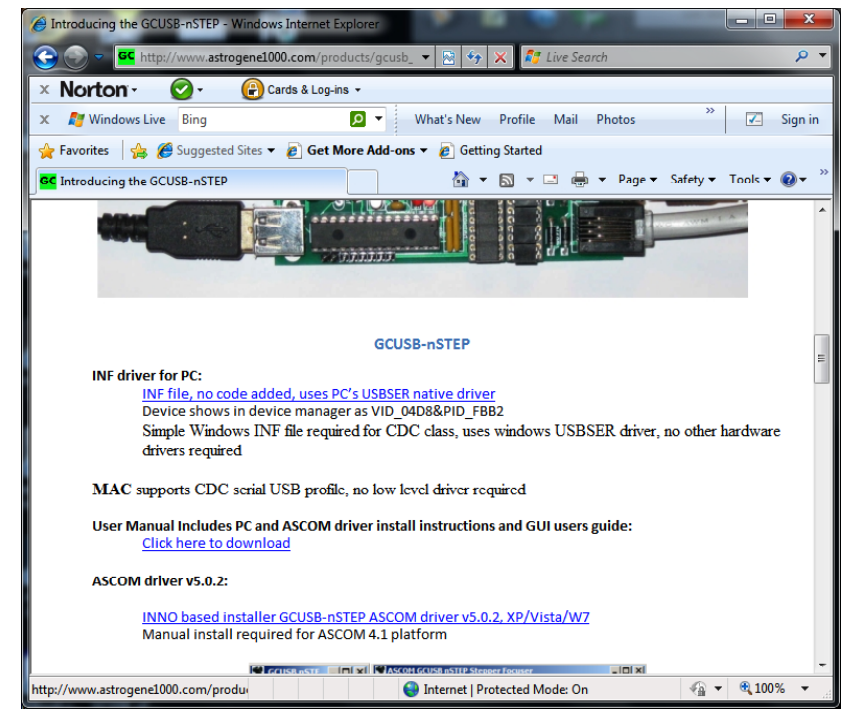

3) Click on "**INNO Based installer GCUSB-nSTEP ASCOM Driver**" and **OPEN**

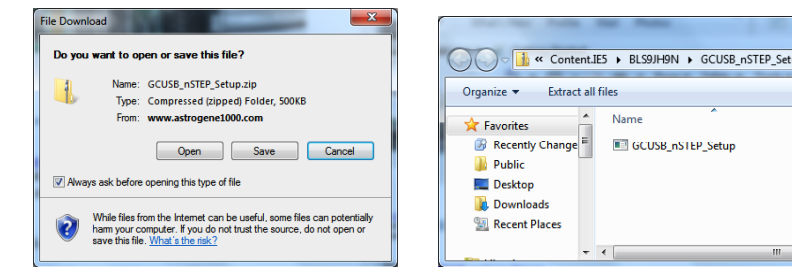

4) Double click on the "**GCUSB\_nSTEP Setup.exe**" and run the exe

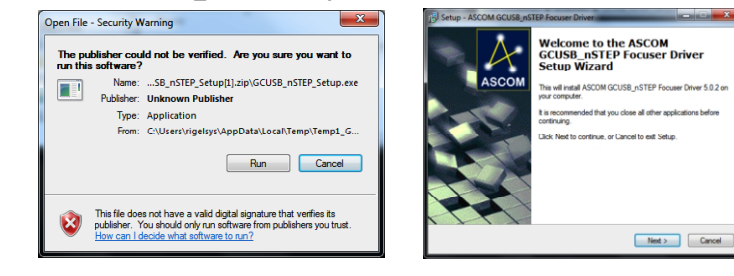

## **usb-nSTEP Instructions**

#### 5) Accept license agreement and proceed

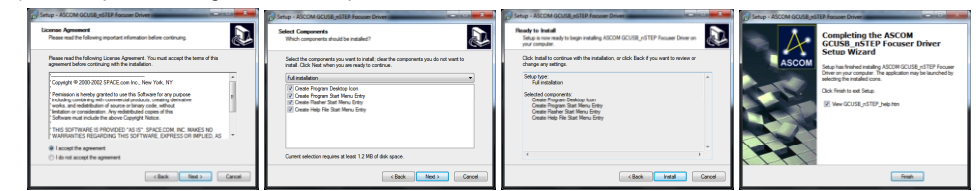

6) Go Go to http://www.astrogene1000.com/products/gcusb\_nstep/gcusb\_nstep.htm

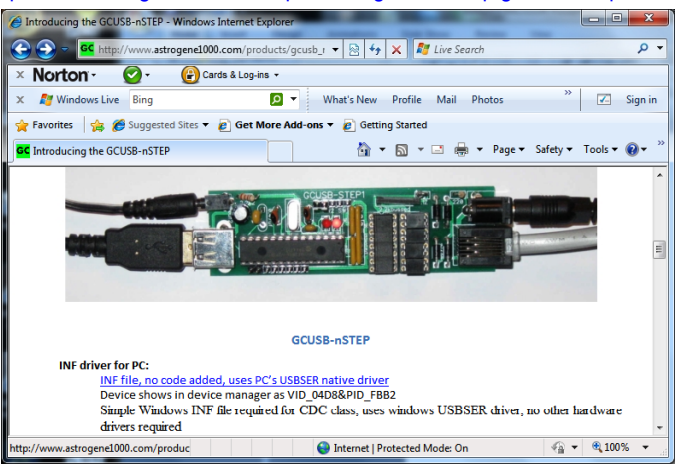

7) Download and save the "**INF file, no code added**" zip file, then double click the zip file to unzip.

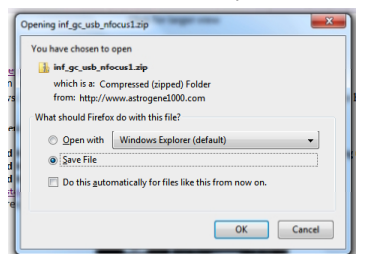

8) Open the folder where the **GCUSB\_nSTEP** executable is installed (left side of image below), and drag the "gc\_usb\_nSTEP1" setup information and security catalog files into it.

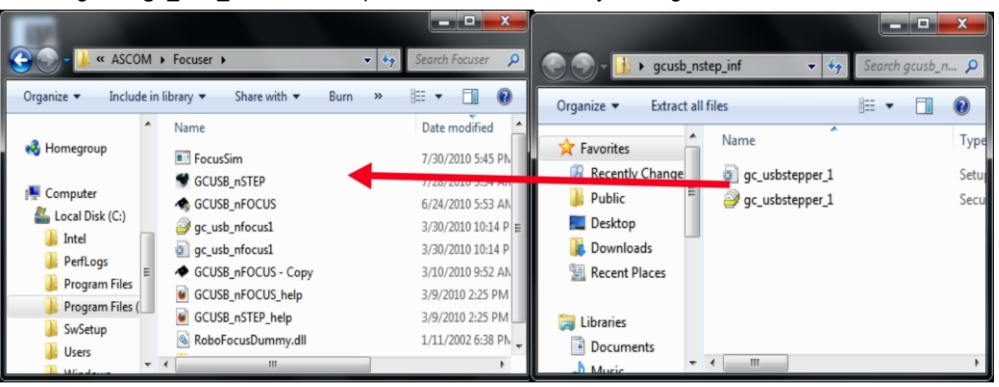

- 9) Plug the **usb-nSTEP** hardware into a USB port and device drive should install. If it doesn' then follow steps 10-12
- 10) Open **Device Manager**, click on **Other Devices**, click on **USB nSTEP** device, pick **Driver** tab and select **Update Driver**.
- 11) **Browse** for the directory where "**gc\_usb\_nSTEP**" setup information and security catalog files are located and press NEXT. Then on the next screen, select **Install This Driver Software Anyway**.
- 12) Driver is installed  $\heartsuit$  so select **Close**.
- 13) Select **PORTS (COM & LPT)** in the **Device Manager**. **USB to focus stepper controller (COM#)** is displayed, with COM port assigned. You will need to know this COM port to setup the **GCUSBnSTEP** application. You can change the COM port assignment by clicking on the USB to nSTEP controller, select the **Port Settings** tab, select **Advanced** and selecting a **COM Port Number**. For backwards compatibility, valid values are 1-16.

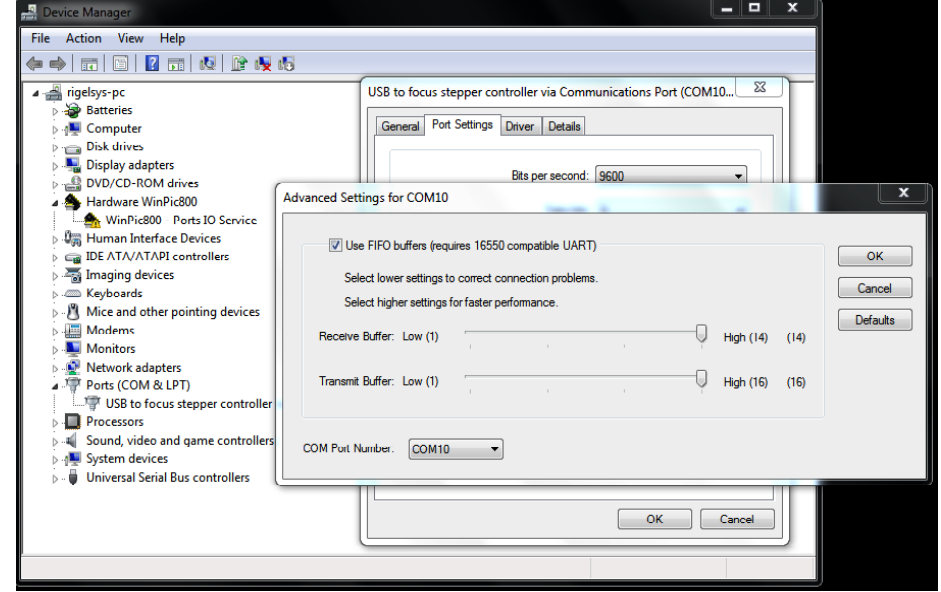

**14)** Ready to go  $\circledcirc$  Use the shortcut on your desktop to activate the **GCUSB-nSTEP** application.

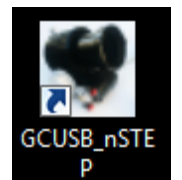

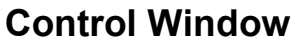

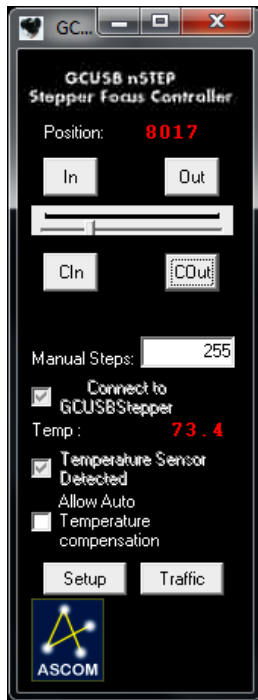

#### **Position:**

Where the driver thinks the focuser is. For nSTEP this is truly always relative to a point you set in the SFTUP screen.

### **In/Out:**

Press to move in or out the number of "steps" indicated by the 'sliders' setting.

#### **Slider**

Select number of 'pulses' to do for each press of an In/Out or C

#### **CIn/COut**

Equivalent to repeatedly pressing the In/Out buttons. nSTEP will continue to move until you release the button.

#### **Manual Steps**

Displays the value selected on 'slider', or you can manually enter the number of "pulses

#### **Connect to nSTEP:**

Check box to connect control software to usbnSTEP hardware via the COM port selected in the setup screen (below).

**Note**: Once connected to the nSTEP you cannot disconnect without quitting program.

#### **usb-nSTEP Instructions Note**: An ASCOM application opening the driver

#### **Focuser Settings**

**Maximum Position:** Value is used by the **Absolute Focuser Type** (see below).

 **Maximum Increment:** Maximum number of "steps" to send to the nSTEP at one time. Generally used to limits the number of "moves" an ASCOM autofocus application can execute during each call to the usb-nSTEP ASCOM driver.

**Step Time On (ms):** Sets the duration of a "step". Valid range is 1-250 ms.

#### **Focuser Type**

**Absolute:** Select **Absolute Focuser Type**, rack focuser all the way in (to 'Home') and then press **Reset Position**. The gcusb-nSTEP software will will set the racked-all-the-way-in position to 00000. **Absolute Focuser Type** limits focuser position to between 00000 and **Maximum Position** in ASCOM applications.

**Relative: D**oes not enforce limits on focuser position. Uses **Maximum Position** value to set the current position to half the max position value, when you press **Reset Position**.

**Reverse Direc:** Reverse In/Out directions to reflect peculiarities of focusers and focus motors.

**Half Step**: Energizes 1 or two coils at a time, doubling step resolution.

**Full Torque:** Highest power mode, two coils always energized.

**Coils Off:** Turn coils off after stepping to save power and reduce heating of the stepper motor. Only use with a gear-head stepper a nongearhead stepper may slip lifting heavy loads

**Phase Select**: **set to 0 for usb-nSTEP**. Can be used for any possible the phase wirings. Allow a person to wire the phases in any order then chose one of 3 settings in software to drive them.

#### **Reset Position**

Press to set the current focuser position to zero.

#### **Basic/Advanced**

Toggles between displaying the **Advanced** (full screen as shown at left) or **Basic** setup (only upper half of screen)

#### **Cancel**

Cancel setup changes and, return to the control window.

#### **OK**

Apply all changes to setup and return to control window.

### **Capabilities**

**Temperature Sensor Detected:** If temperature probe is attached this box will be 'checked' and enable other menu items.

**Temperature Compensation:** Enable automatic temperature compensation. Manual movement is disabled If "Apply Backlash on Temp Comp" is chekced then apply backlash if moving "IN", else if moving "OUT"

#### **Temperature**

**Current Temperature:** As read from temperature probe (if attached).

**Delta T:** For a change of Delta T, move "Steps/DeltaT"

**Steps/DeltaT:** Number of "steps" to move if "Delta T" temperature change is detected

**Centigrade:** Check box to report temperature in Centigrade, otherwise temperature will be displayed in Farenheit.

**Comp Backlash:** Move this number of pulses to compensate for backlash in DC motor gears.

**# readings to average:** Read the temperature probe this number of times, average the readings, and display the result as the temperature and use when applying temperature compensation.

#### **5 Year limited warranty: Rigel Systems, 26850 Basswood Ave, Rancho Palos Verdes**

**CA, 90275** warrants to the original consumer purchaser of its product that the product will be free of defects in material or workmanship 5 years from the date of purchase under normal use. During this warranty period, **Rigel Systems** will, at its option, repair or replace the product without charge for parts or labor when delivered to **Rigel Systems** with proof of the date of purchase and a statement of the problem with the product. Shipping and handling charges to **Rigel Systems** are your responsibility. This warranty does not apply if the product has been altered or repaired by anyone other than **Rigel Systems** or has been subjected to purchaser abuse, accident, negligence or damage subsequent to purchase including battery damage to product. This warranty excludes incidental or consequential damages resulting from the product or use of the product. The product is not a toy. Keep away from children.

> For more information visit http://www.rigelsys.com

**nSTEP Serial Port:**

Current Temperature: 73.4  $5.00$ Delta T  $\overline{10}$ Steps / DeltaT: Backlash Dir = IN Centigrade<br>Comp backlash: Step Size Appy Backlash 60 # reading to average

GCUSB-Stepper Version 5.0.2

Cancel

Capabilitie l emperature Temperature<br>Sensor Detected Temperature<br>
Compensation

will force this connection when "Linked"

Displays the current temperature in degC or degF for the temperature probe is attached to the

**Temperature Sensor Detected** The software will "check" this box if it detects that a temperature probe is connected to the usbnSTEP. If temp probe detected then you can choose to allow automatic temperature

**Temperature Compensation**

temperature compensation mode.

traffic with usb-nSTEP hardware.

ASCOM GCUSB nSTEP Stepper Focuser

 $\boxed{\text{COM5} \rightarrow}$ 

8000

999

20

Always on Top Advanced >>

Reset Position

nFOCUS<br>Serial Port

Focuser Settings-

Maximum Position:

Maximum increment

Step Time On (ms):

 $\n *A*\n *ASCOM*\n$ 

Check box to enable temperature compensation but note that manual focusing is disabled while in

Select to display ASCOM usb-nSTEP command

**Setup Window**

Focuser Type **O** Absolute

**B** Relative

Half Step

Full Torque

 $QK$ 

Coils Off Phase<br>Select  $\overline{0}$ 

Reverse Direc

Select to display usb-nSTEP setup screen.

**Temp:**

usb-nSTEP.

compensation.

**Setup**

**Traffic**

Set to the COM port number assigned to the usbnSTEP hardware when first plugging it into a usb port on your computer. You can confirm/change the usb-nSTEP hardware COM port number using the WINDOWS DEVICE MANAGER. For backwards compatibility, valid values are 1-16.